# **Incident Management Module**

**Baseline Configuration Guide** 

Document Version: 01.00.03 | April 2019

Rsam © 2019. All rights reserved
Privacy Policy | Terms of Service

### Contents

| About Rsam Baseline Configuration Guides |  |
|------------------------------------------|--|
| Baseline Configuration Overview4         |  |
| Incident Management Structure5           |  |
| Object Type 6                            |  |
| Record Categories 6                      |  |
| Record Types                             |  |
| Home Page Tabs7                          |  |
| Incident Management Workflow8            |  |
| Workflow Diagram                         |  |
| Workflow States                          |  |
| Workflow Roles                           |  |
| Workflow Buttons                         |  |
| Importing Data15                         |  |
| Importing Incidents                      |  |
| Appendix 1: Auto-Assigning Incidents     |  |
| Appendix 2: Rsam Documentation17         |  |
| Incident Management Module Tutorial 17   |  |
| Online Help 17                           |  |

### **About Rsam Baseline Configuration Guides**

Rsam Baseline Configuration Guides provide you the information needed to understand the predefined configurations for each module. These guides should be referenced to gain a better understanding of how the module is configured and can be used out-of-the-box.

## **Baseline Configuration Overview**

This document describes the baseline configuration and structure for the Rsam Incident Management module. The baseline configurations for the Incident Management module allow your users to manage a wide variety of incidents. The pre-configured activities help streamline your program by leveraging a central repository, allowing for data normalization, workflow, and timely reporting in a more automated fashion.

The following is a list of elements that have been configured in the Incident Management module:

- Structure
- Home Page Tabs
- Incident Management Workflow
- Data Import

The information on the elements mentioned above will provide a baseline understanding before you leverage the *Incident Management Step-by-Step Tutorial* or begin to tailor the module to meet your unique requirements.

### **Incident Management Structure**

All incidents in the Incident Management module are stored in the object type, Library for Global Records.

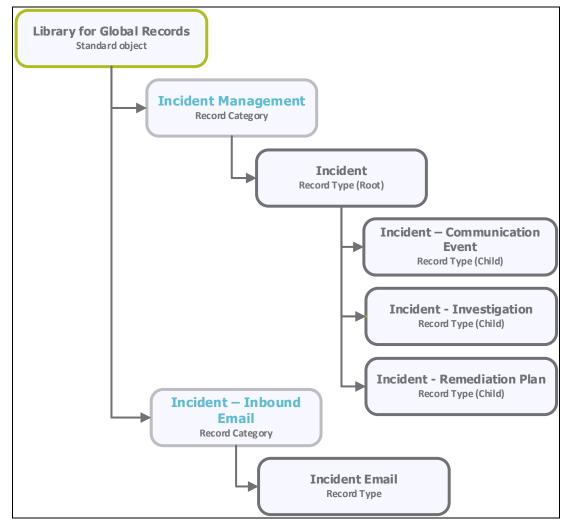

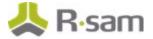

### **Object Type**

The following object type has been pre-configured in this module.

| Object Type                | Usage                                                                      |
|----------------------------|----------------------------------------------------------------------------|
| Library for Global Records | A standard library object under which all the incident records are stored. |

#### **Record Categories**

The following record categories have been pre-configured in this module.

| Record Category Type             | Usage                                                                                                    |
|----------------------------------|----------------------------------------------------------------------------------------------------|
|                                  | A category type that includes the Incident record type and its child record types: Communication Event, Investigation, and Remediation Plan. |
| IND: Incident -<br>Inbound Email | A category type that includes the Incident Email record type.                                                                                |

### **Record Types**

The following record type has been pre-configured in this module.

| Record Type                               | Usage                                                                                                    |  |
|-------------------------------------------|----------------------------------------------------------------------------------------------------|--|
| INC: Incident                             | This is a root-level record that contains all the incident-related information. This record can have multiple child records or record types.                                                                                     |  |
| INC: Incident –<br>Investigation          | This is a child-level record of an incident record (one-to-many). The investigation record tracks investigative actions and allows a user to attach supporting documentation.                                                    |  |
| INC: Incident -<br>Communication<br>Event | This is a child-level record of an incident record (one-to-many). The communication record allows a user to track communication (Phone, Email, and so on) with another party and to attach evidence of that communication event. |  |
| INC: Incident -<br>Remediation Plan       | This is a child-level record of an incident record (one-to-many). This record allows a user to track plans, dates, assignment, and evidence.                                                                                     |  |
| INC: Incident -<br>Email                  | Incidents coming into Rsam from Email Listener are originally created as record of this type. Then they are automatically converted to an Incident record.                                                                       |  |

### **Home Page Tabs**

The Baseline Configuration of the Incident Management module contains several Home Page tabs. These tabs can be configured for various roles and then can be assigned to your users to complete their tasks. The following Home Page tabs are available in the Incident Management module.

| Home Page Tab | Description                                                                                                    |
|---------------|----------------------------------------------------------------------------------------------------|
|               | Allows quick access to the subtabs available in the Incident Management module.                                                                                           |
|               | This is a standard Home Page tab that allows the users to view a list of incident records by categories, create a new incident record, and view various dashboard charts. |
|               | This is a record navigator that allows the users to view incidents grouped by various attributes such as workflow state, status, and so on).                              |

## **Incident Management Workflow**

This section covers the workflow diagram, workflow states, workflow buttons, and workflow roles associated with the baseline Incident Management workflow.

#### **Workflow Diagram**

Before proceeding to the workflow, it is recommended that you familiarize yourself with the following Rsam workflow diagram key.

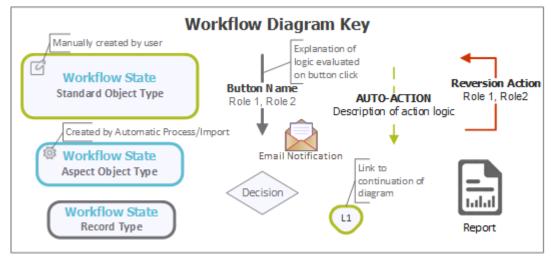

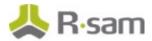

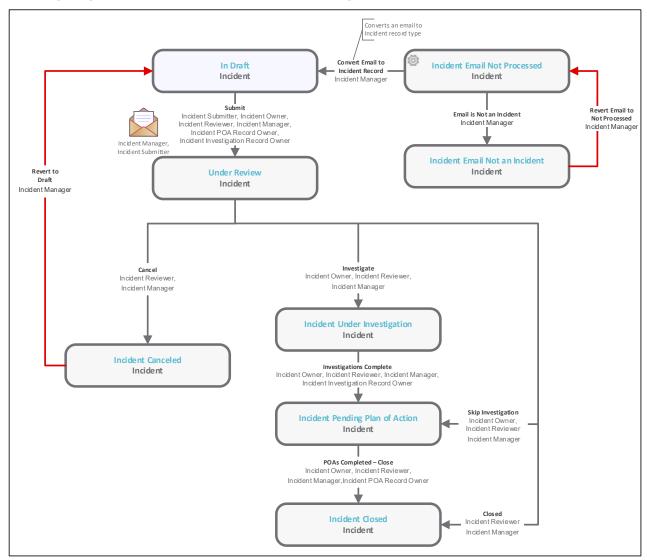

The following diagram shows the baseline Incident Management workflow.

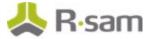

#### **Workflow States**

The following is a list of states associated with the baseline Incident Management workflow.

| Workflow State                             | Description                                                                                                    |  |  |  |
|--------------------------------------------|----------------------------------------------------------------------------------------------------|--|--|--|
| INC: In Draft                              | An incident that is created automatically enters this state. In this state, an owner is assigned to the incident. After performing the necessary steps, the incident owner submits the workflow to the <b>Under Review</b> state.                                                                                                  |  |  |  |
| INC: Under Review                          | In this state, an incident is reviewed and analyzed thoroughly. Depending on the outcome of analysis, the incident is submitted for further investigation or to seek an approval on the remediation action plan, or it can be closed straightaway if proper measures are in place or cancelled if no proper evidence is available. |  |  |  |
| INC: Incident<br>Under<br>Investigation    | An incident enters this state from the <b>Under Review</b> state when it is required to investigate the root cause of incident. In this state, a remediation plan is created and proposed.                                                                                                    |  |  |  |
| INC: Incident<br>Pending Plan of<br>Action | An incident can enter this state from either the <b>Under Review</b> state or <b>Incident Under Investigation</b> state. In this state, the remediation plan is approved and then the incident is closed.                                                                                                    |  |  |  |
| INC: Incident<br>Closed                    | An incident enters this state from either the <b>Under Review</b> state or <b>Incident</b><br><b>Pending Plan of Action</b> state after that incident has been mitigated and<br>necessary measures to avoid its recurrence has been taken.                                                                                         |  |  |  |
| INC: Incident<br>Cancelled                 | An incident enters this state from the <b>Under Review</b> , <b>Under Investigation</b> , or <b>Pending Plan of Action</b> state due to some of the reasons, such as the incident has zero effect on the organization or has no proper evidence that needs further action.                                                         |  |  |  |
| INC: Incident<br>Email Not<br>Processed    | This state flags records created by Email Listener that have been not analyzed to verify whether they are related to an incident.                                                                                                    |  |  |  |
| INC: Incident<br>Email Not an<br>Incident  | This state flags records created by Email Listener that do not qualify as an incident.                                                                                                    |  |  |  |

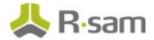

#### **Workflow Roles**

The following is a list of workflow roles that perform tasks associated with the states in the baseline Incident Management workflow.

**Note**: Sample users for each of these roles are optionally provided with the baseline module installation package.

| Role                                           | Account ID           | Description                                                                                                    |
|------------------------------------------------|----------------------|----------------------------------------------------------------------------------------------------|
| INC: Incident<br>Submitter                     | r_incident_submitter | This role is assigned to a user that submits incidents.                                                                                                    |
| INC: Incident<br>Owner                         | r_incident_owner     | This role is assigned to a user that has the responsibility to mitigate the effect of incidents and resolve them completely by adopting appropriate measures. This role allows a user to create, view, update, and delete incidents records, and view email records.                                 |
| INC: Incident<br>Reviewer                      | r_incident_reviewer  | This role is assigned to the user that needs to review<br>incident records. A user with this role reviews and<br>approves a remediation plan and helps an incident owner<br>to resolve and close an incident case. This role allows a<br>user to create, view, update, and delete incidents records. |
| INC: Incident<br>Manager                       | r_incident_manager   | This role is assigned to the user that needs to assign<br>incidents to users. A user with role can create, view,<br>update, and delete incident records, and create, view, and<br>update email records. Typically, this role allows a user to<br>perform all the tasks in each state.                |
| INC: Incident POA<br>Record Owner              | None                 | This role is assigned to a user who has to work on a specific portion of an incident. This role has read-only access to some tabs, and create, read, and update access                                                                                                    |
| INC: Incident<br>Investigation<br>Record Owner | None                 | to the Communication, Time Entries, and Remediation<br>tabs.                                                                                                    |

In addition to the above roles, the Rsam installation package includes an administrative role, **U**: **Object Administrator**, as well as a sample user for that role, **r\_admin**. This user has access to all record types, object types, workflow states, and workflow buttons across all Rsam baseline modules. Rsam Administrators should take necessary precautions to restrict standard users from accessing Rsam with this administrative role.

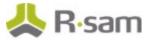

#### **Workflow Buttons**

The following is a list of buttons that are available in the various states of the baseline Incident Management workflow.

| Button                     | Available to                                                                                                    | Notification | Description                                                                                                    |
|----------------------------|----------------------------------------------------------------------------------------------------|--------------|----------------------------------------------------------------------------------------------------|
| INC: Revert to<br>Draft    | Incident Manager                                                                                                    | No           | Available in the Incident Under Investigation,<br>Incident Pending Plan of Action, Incident<br>Closed, Incident Cancelled, and Under Review<br>states to move the incident record workflow to the<br>In Draft state. |
| INC: Submit                | Incident<br>Submitter<br>Incident Reviewer<br>Incident Manager<br>Incident POA<br>Record Owner<br>Incident<br>Investigation<br>Record Owner | Yes          | Available in the <b>In Draft</b> state to move the incident record workflow to the <b>Under Review</b> state.                                                                                                    |
| INC:<br>Investigate        | Incident Owner<br>Incident Reviewer<br>Incident Manager                                                                                     | No           | Available in the <b>Under Review</b> state to move the incident record workflow to the <b>Incident Under</b><br><b>Investigation</b> state for investigation purpose.                                                |
| INC: Skip<br>Investigation | Incident Owner<br>Incident Reviewer<br>Incident Manager                                                                                     | No           | Available in the <b>Under Review</b> state to move the incident record workflow to the <b>Incident Pending Plan of Action</b> state for skipping the investigation step.                                             |
| INC: Closed                | Incident Reviewer<br>Incident Manager                                                                                                    | No           | Available in the <b>Under Review</b> state to move the incident record workflow to the <b>Incident Closed</b> state.                                                                                                 |
| INC: Cancel                | Incident Reviewer<br>Incident Manager                                                                                                    | No           | Available in the Under Review, Incident Under<br>Investigation, and Incident Pending Plan of<br>Action states to move the incident record workflow<br>to the Incident Cancelled state.                               |

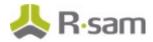

| Button                                                             | Available to                                                                                          | Notification | Description                                                                                                    |
|--------------------------------------------------------------------|----------------------------------------------------------------------------------------------------|--------------|----------------------------------------------------------------------------------------------------|
| INC:<br>Investigations<br>Complete                                 | Incident Owner<br>Incident Reviewer<br>Incident Manager,<br>Incident<br>Investigation<br>Record Owner |              | Available in the <b>Incident Under Investigation</b><br>state to move the incident workflow to the<br><b>Incident Pending Plan of Action</b> state.                                                                                                    |
| INC: POAs<br>completed –<br>Close                                  | Incident Owner<br>Incident Reviewer<br>Incident Manager<br>Incident POA<br>Record Owner               | No           | Available in the <b>Incident Pending Plan of Action</b><br>state to move the incident record workflow to the<br><b>Incident Closed</b> state.                                                                                                    |
| INC: Email is<br>not an incident                                   | Incident Manager                                                                                      | No           | Available in the email records that are created by Email Listener. Clicking this button moves an email record workflow to the <b>Incident Email not an Incident</b> state.                                                                                                    |
| INC: Convert<br>email to<br>incident record                        | Incident Manager                                                                                      | No           | Available in the email records that are created by<br>Email Listener. Clicking this button converts a<br>specific email record into an incident record type<br>and places it in the <b>In Draft</b> state.                                                                                                    |
| INC: Revert<br>Email to Not<br>Processed                           | Incident Manager                                                                                      | No           | Available in the <b>Incident Email not an Incident</b><br>state. Clicking this button transitions the email<br>record workflow to the <b>Incident Email Not</b><br><b>Processed</b> state.                                                                                                    |
| INC: AUTO:<br>Incident Email<br>(new)                              | N/A                                                                                                   | Yes          | This workflow button is used when automatically creating an incident from an email. This button is associated with the handler— <b>INC: Notification -</b><br><b>New Incoming Incident Email</b> . During a record import, this button will automatically notify the <i>Incident Manager</i> of a new Incident being created. |
| INC: AUTO:<br>Incident -<br>Investigation -<br>On Record<br>Create | N/A                                                                                                   | No           | This button is used to automatically populate<br>specific fields used in creation of new<br>investigations. The fields that are automatically<br>populated can be changed from the handler— <b>INC:</b><br><b>Auto Populate Initial Incident Investigation</b><br><b>Fields</b> .                                             |

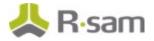

| Button                                       | Available to | Notification | Description                                                                                                    |
|----------------------------------------------|--------------|--------------|----------------------------------------------------------------------------------------------------|
| INC: AUTO:<br>Incident - On<br>Record Create | N/A          | No           | This button is used to automatically populate<br>specific fields used in creation of new incidents.<br>The fields that are automatically populated can be<br>changed from the handler— <b>INC: Auto Populate</b><br><b>Initial Incident Fields</b> . |

### **Importing Data**

Default import maps have been created for the baseline record categories to help you import incidents with little to no configuration required in your Rsam instance.

#### **Importing Incidents**

Incident records can be imported using the *Incident Email Message* map. This map allows you to automatically import incident-related emails and converts them to incident records.

### **Appendix 1: Auto-Assigning Incidents**

In addition to assigning the owners to incidents manually, Rsam provides you the ability to automatically assign owners to individual incidents based on a specific keyword imported from the Email Listener. This method is commonly used for technologies by the team responsible for addressing incidents on those technologies. For example, Java, Adobe, Apache, and SQL are some of the most common technologies that are assigned using this method.

Note that managing your Rsam instance with a large number of individually assigned incidents can affect the overall performance of your Rsam instance. It is recommended to assign the owners at the object level or the level above the object. Otherwise, consider upgrading your system requirements. For more information, refer the *Rsam Performance Guide*.

### **Appendix 2: Rsam Documentation**

#### **Incident Management Module Tutorial**

For a detailed walk-through of the Incident Management Module user experience, refer the *Incident Management Module Step-by-Step Tutorial*. You should have received the *Incident Management Module Step-by-Step Tutorial* along with the Incident Management Module instance. If not, contact your Rsam Customer Representative to obtain an electronic copy of the *Incident Management Module Step-by-Step Tutorial*.

#### **Online Help**

This document provides an overview of the Incident Management Module configuration. To get familiar with the specific Rsam features used in this configuration, refer the *Rsam End-User Help*, *Rsam Administrator Help*, or both. The Online help you can access depends on your user permissions.

To access the Online Help, perform the following steps:

- Sign in to your Rsam instance. For example, sign in as *Example Administrator* user. Enter Username as *r\_admin* and **Password** as *password*.
- 2. Hover the cursor over **Help** and select an Online help from the menu that appears. Depending on your user permissions, you will be able to access the Rsam End-User Help, Rsam Administrator Help, Step-by-Step Tutorials, or all.

The following image shows the *Rsam Administrator Help*, opened from the *Example Administrator* user account.

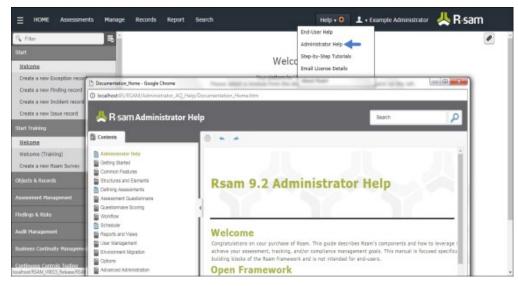

Baseline Configuration Guide Incident Management Module